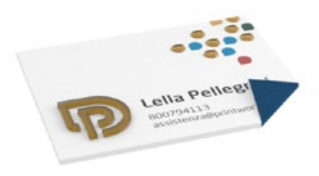

# pp printworld.com

## Biglietto da visita | 85 × 55 | orizzontale | stampa fronte retro | stampa a caldo oro

Formato finale (TrimBox):

85 × 55 mm

### Indicazioni generali:

- Fornire un PDF con due pagine singole.
- La stampa a caldo è consentita solo sulla prima pagina (fronte) del PDF.

### Informazioni generali sulla stampa a caldo:

- Le aree laminate devono essere create come tinte piatte con il nome di "Lamina", posizionate in primo piano e corredate dall'attributo "sovrastampa", per far trasparire gli elementi sottostanti.
- Gli elementi con stampa a caldo possonoessere collocati fino ai margini al vivo.
- Tutte le superfici laminate devono presentare una copertura/tonalità del 100 % ed essere prive di effetti grafici.
- Dimensione minima dei font: 14 pt, Spessore delle linee da 3 pt (1,06 mm)
- La distanza di sicurezza tra due elementi con stampa a caldo deve essere di min. 1,06 mm.
- Presta attenzione alle indicazioni supplementari sulla stampa a caldo a pagina 2 di questo PDF.

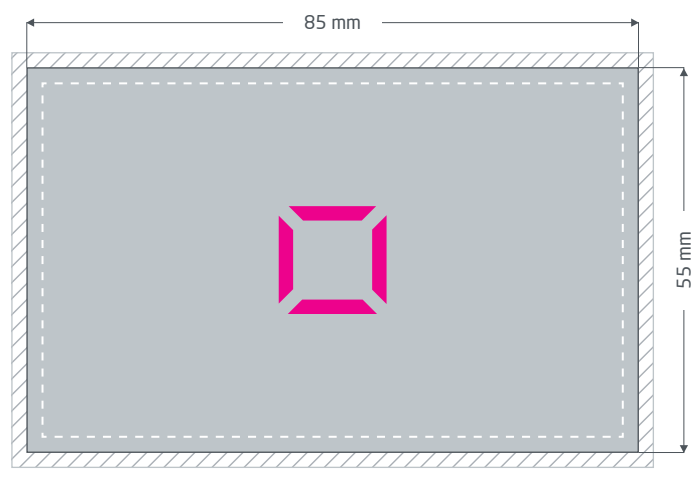

Fronte (pagina 1 PDF)

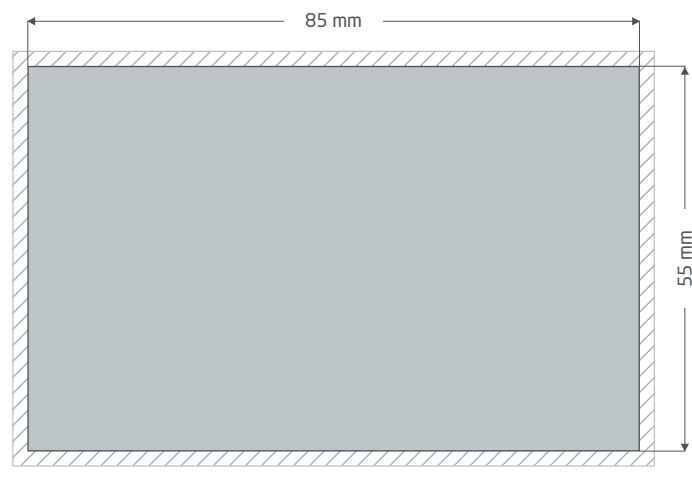

Retro (pagina 2 PDF)

Margine di taglio: min. 2 mm

Gli elementi che toccano il bordo della pagina necessitano di un margine di taglio. Questa parte viene rimossa durante la lavorazione.

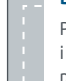

#### Distanza di sicurezza: min. 5 mm

Per via delle tolleranze, nel formato finale i testi e gli elementi grafici devono presentare una distanza di sicurezza.

# p printworld.com

## Elaborazione dei dati specifica per il prodotto » Biglietto da visita con stampa a caldo

## Creazione delle aree con stampa a caldo come tinte piatte

Puoi scegliere di nobilitare determinate aree dei tuoi biglietti da visita con una stampa a caldo lucida allo scopo di mettere in evidenza singoli elementi o di ottenere effetti particolari. Per questo è essenziale creare i dati di stampa in un programma di gestione del layout (ad es. InDesign, CorelDraw) per fissare le aree di laminatura come tinte piatte (un canale di colore proprio oltre ai quattro colori di stampa). Nel caso dei biglietti da visita fronte retro è possibile effettuare la stampa a caldo solo sulla prima pagina del PDF (fronte).

- La tinta piatta deve essere denominata "Laminatura".
- I dati di stampa possono contenere una sola tinta piatta.

## Altre impostazioni per le aree con stampa a caldo

- Posiziona gli elementi con stampa a caldo sempre in primo piano, ovvero sul livello superiore. Se sopra gli elementi da laminare vengono collocate zone di colore composte da inchiostri da stampa, su tali elementi non viene effettuata la verniciatura.
- Le aree laminate possono estendersi fino al bordo del formato (creazione al margine al vivo). Assicurati però che tra due elementi con stampa a caldo ci sia una distanza di sicurezza di min. 1,06 mm.
- Tutte le superfici in tinta piatta (nel nostro esempio, "Laminatura") devono presentare una copertura o tonalità del 100%. Non possono inoltre essere rasterizzati né contenere alcun effetto grafico, come ad es. ombreggiature o trasparenze.
- Tutti gli elementi creati in tinta piatta devono presentare l'attributo "Sovrastampa superficie" o "Sovrastampa contorno/ linea". Di conseguenza, le aree colorate sottostanti non vengono coperte (dunque "rimosse"), ma mantenute per la stampa.
- In caso di nobilitazione con stampa a caldo, i caratteri devono avere una dimensione di almeno 14 punti e le linee uno spessore di almeno 1,06 mm o 3 punti.

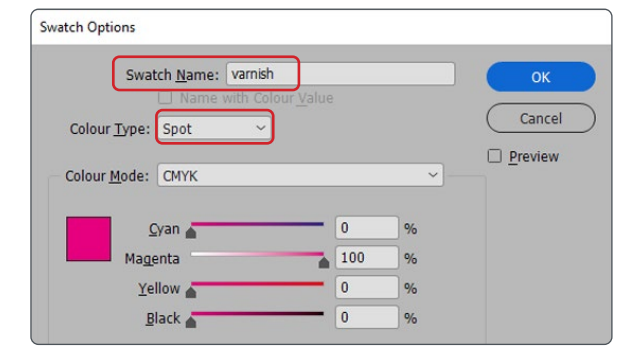

Realizzazione corretta della tinta piatta tramite la finestra di dialogo "Campi di colore"

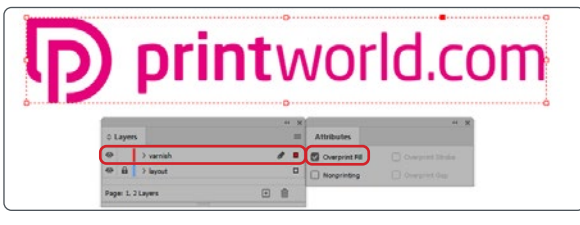

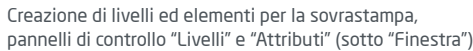

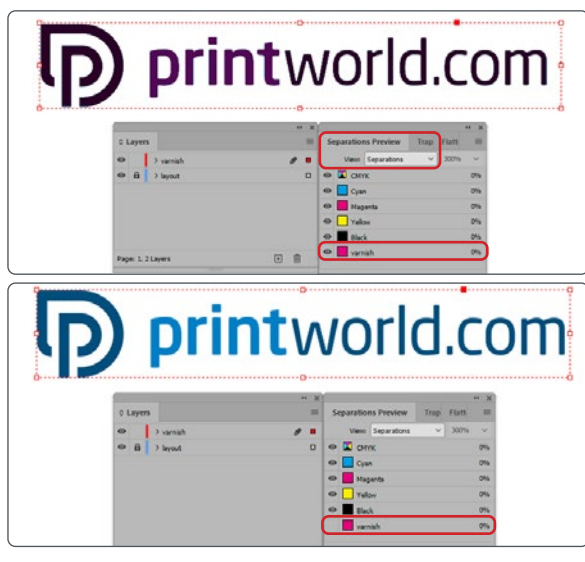

Controllo dei dati in base all'anteprima selezioni colore, pannello di controllo "Anteprima selezioni colore" (sotto "Finestra")

## $\mathbb C$  Orientamento delle pagine

Tieni presente che nelle stampe fronte retro con direzioni di lettura differenti il prodotto di stampa viene ruotato di 180 gradi sull'asse verticale. Il layout e l'orientamento del formato devono dunque essere creati di conseguenza.

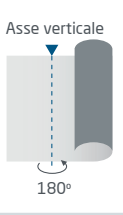

# D printworld.com

## Linee guida sulla preparazione dei dati di stampa

Per ottenere un risultato di stampa ottimale, verifica i seguenti punti nella creazione dei dati di stampa:

#### Formato del file

Fornire un file PDF o JPG pronto per la stampa. Suggeriamo di produrre un file PDF di tipo PDF/X-1a, PDF/X-3 o preferibilmente PDF/X-4.

#### Scala di colori e strato di colore

Tutti gli elementi del documento vanno creati in modalità CMYK. I dati creati con un altro modello cromatico (ad es. RGB, LAB, colori speciali) saranno automaticamente convertiti in CMYK. Decliniamo qualunque responsabilità per le differenze di colore o gli errori nella rappresentazione degli oggetti, in particolare in termini di trasparenze o colori speciali sconosciuti. Aggiungi poi ai dati di stampa i profili ICC corrispondenti per la stampa offset standard. Per la carta patinata utilizza il profilo di colore "PSOcoated\_v3.icc" e per la carta non patinata il profilo "PSOuncoated\_v3\_FOGRA52.icc".

Crea superfici grigie e testi neri solo nel canale per il nero. In presenza di oggetti con una copertura totale del colore che supera il 320%, troppo elevata per la stampa, ne riduciamo il valore a 320% per motivi tecnici e di produzione.

#### Risoluzione di immagini ed elementi grafici

In generale suggeriamo una risoluzione di almeno 250 ppi (dpi) e di almeno 1.200 ppi (dpi) per le immagini a tono continuo.

#### Formato della pagina, orientamento e pagina al vivo

Crea lo stesso formato e orientamento della pagina per tutte le pagine e in modo che questo corrisponda all'oggetto di stampa desiderato. Gli elementi che toccano il bordo della pagina necessitano di un margine di taglio. Inoltre, per via di eventuali tolleranze, suggeriamo di mantenere una distanza di sicurezza dal bordo della pagina del documento, evitando di posizionarvi testo o elementi importanti. In caso di discrepanze tra i dati di stampa sul formato o l'orientamento della pagina e le indicazioni qui fornite, posizioneremo il modello centrato e non scalato nel formato di pagina ordinato e lo indicheremo prima dell'autorizzazione della stampa. Decliniamo qualunque responsabilità per reclami da ciò risultanti.

#### Font

Includi tutti i font utilizzati nel file di stampa. Non effettueremo alcuna sostituzione dei font mancanti. Per garantire la migliore leggibilità, suggeriamo una dimensione minima del font di 5 punti.

#### Linee

Lo spessore delle linee di elementi grafici e bordi del testo deve essere di almeno 0,2 pt. Le linee troppo sottili saranno ingrossate automaticamente fino allo spessore minimo stampabile. Verifica che anche le linee create a 0 pt siano visibili o che i bordi del testo troppo sottili possano essere ispessiti.

#### Sovrastampa, elementi non stampabili e livelli

Elimina dal documento tutti gli elementi non stampabili. I file PDF non devono contenere livelli. Controlla che le impostazioni della sovrastampa siano esatte.

## Adeguamento del formato

Nel corso della procedura d'ordine, verifichiamo i dati di stampa in base ai controlli selezionati, come ad esempio se il formato della pagina dei dati di stampa corrisponde al prodotto ordinato. Determinante è inoltre la "TrimBox" ("margini del formato finale"). Puoi definire liberamente la dimensione dei possibili margini di taglio ("BleedBox") in base alle tue esigenze.

#### Formato finale (TrimBox):

La TrimBox descrive il formato finale rifilato di una pagina.

### Indicatori di pagina al vivo (BleedBox):

La BleedBox definisce l'area della pagina al vivo. Con una pagina al vivo di 3 mm la BleedBox si estende per 3 mm oltre il formato finale.

Puoi verificare la TrimBox del file in PDF con i programmi Adobe Acrobat Reader e Adobe Acrobat. Adobe Reader ha molte TrimBox BleedBox

meno funzioni di Acrobat. Con Adobe Reader, ad esempio, non è possibile modificare i documenti in PDF. Per farlo è necessario Acrobat.

Puoi visualizzare la TrimBox (formato finale) in entrambi i programmi come segue: dal menu seleziona "Preferenze" e, sotto "Visualizzazione pagina" » "Contenuto della pagina e informazioni", attiva il punto "Mostra ArtBox, TrimBox e BleedBox". Dopodiché nel relativo file PDF la TrimBox sarà contrassegnata in rosso e la BleedBox in blu.

In caso di discrepanze tra i formati delle pagine del prodotto ordinato e i dati di stampa caricati, effett

Ciò significa che centriamo i dati non scalati nel formato di pagina ordinato e lo segnaliamo sia nel report di verifica dei dati di stampa sia in una finestra separata prima della conclusione dell'ordine.

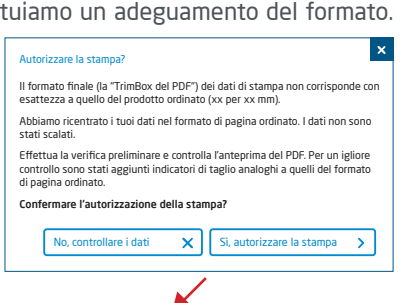

#### mio\_file di stampa.pdf

Controllo dei dati di stampa riuscito con i suggerimenti (Anteprima / Rapporto di prova)

Puoi verificare lo stato del tuo file nel file anteprima a risoluzione ridotta fornito. In caso di adeguamento del formato, nell'anteprima inseriamo sempre gli indicatori di taglio.

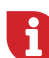

Non effettuiamo alcun controllo sui contenuti dei dati! La verifica dei dati di stampa è automatica. Fai sempre attenzione alle indicazioni del report di verifica dei dati di stampa nel portale online. Ti consigliamo di eseguire la "Verifica avanzata". Decliniamo qualunque responsabilità per problemi dovuti alla mancata osservanza della scheda tecnica e delle istruzioni sulla gestione dei dati di stampa sulla nostra pagina Internet!

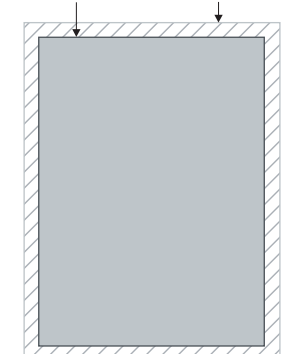